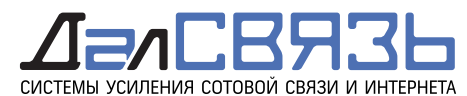

# Замер уровня сигнала 2G 3G 4G с помощью телефона на ОС Android с приложением Net monitor lite

Внимательно ознакомьтесь с настоящей инструкцией!

Внешний вид программы может отличатся от приведенных примеров в зависимости от модели телефона и версии прошивки. Приведенные примеры сделаны на телефоне Xiaomi версия Android 8.1.0 версия MIUI Global 10.2

**Внимание!** На многих моделях Samsung-ов при наличии глобальной прошивки программа не работает должным образом. На Samsung-ах рекомендуем проводить замеры в сервисном режиме телефона.

Для наиболее корректного подбора модели усилителя сигнала сотовой связи замер сигнала необходимо проводить по всем операторам сотовой связи (заранее подготовить СИМ-карты всех операторов, и перед замерами сигнала менять СИМ-карты в телефоне) во всех стандартах связи **4G LTE**, **3G UMTS** и **2G GSM**

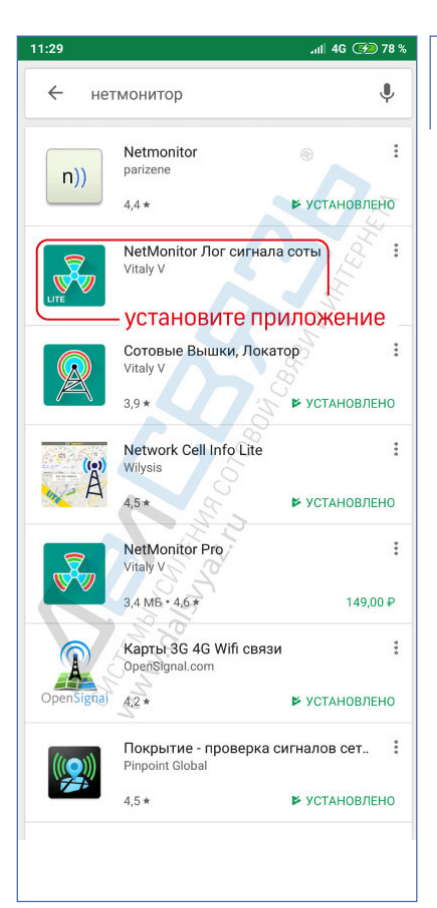

Установите бесплатное приложение **Netmonitor lite**  из **Play Маркета**

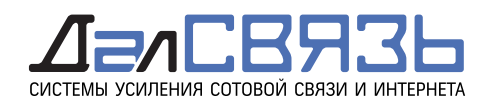

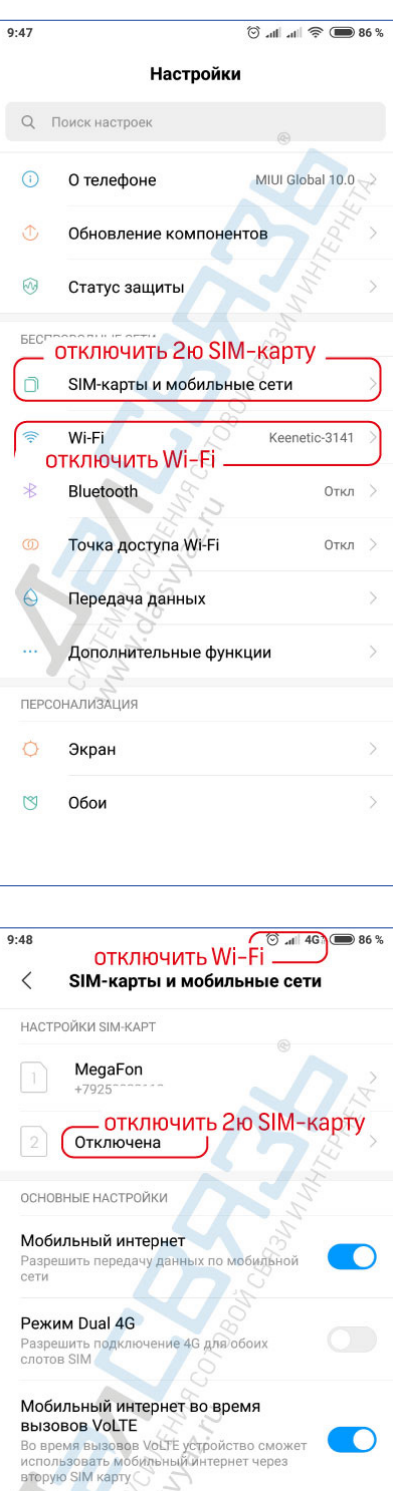

Передача данных

Интернет в роуминге

Всегда принимать MMS

**Передача данных**<br>Настройки тарифных планов для контроля<br>мобильного трафика

**Интернет в роуминге**<br>Настройки подключения к службам передачи<br>данных в роуминге

**всегда принимать мімэ**<br>Принимать MMS даже при отключенном<br>мобильном интернете

 $\rightarrow$ 

**CO** 

#### Отключите **Wi-Fi** в телефоне

Если в телефон установлены две SIM-карты, выньте вторую симкарту или отключите ее.

Замеры проводить **только с одной** активной **SIM-картой**

Пример отключенного Wi-Fi и отключенной SIM-карты

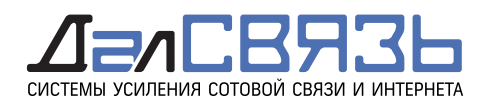

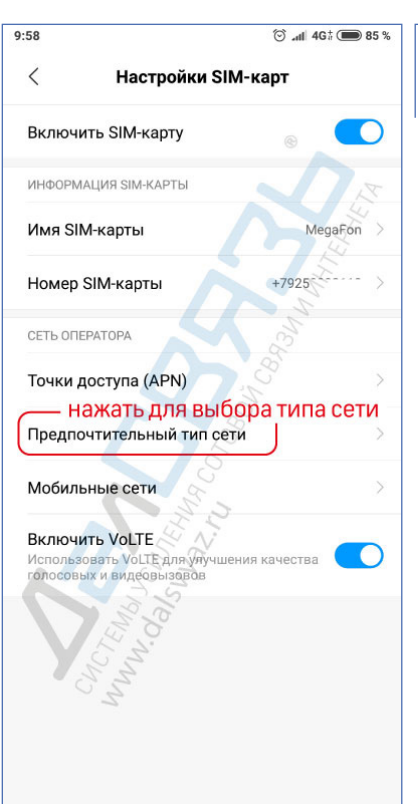

Предпочтительный тип сети

Предпочтительно 4G (LTE)

Только 2G (экономия энергии)

нажать для выбора типа сети

Предпочтительно 3G

 $\circledcirc$  all 3G  $\circledcirc$  85 %

или LTE или 3G или 26

 $9:58$ 

 $\overline{\phantom{a}}$ 

Для замера уровня сигнала и определения частотного диапазона в котором работает сотовый оператор в настойках телефона следует выбрать соответствующий тип сети.

Настройки / SIM-карты и мобильные сети / 1я SIM-карта [в примере MegaFon] / Предпочтительный тип сети

Далее выбираете режим **4G (LTE)** или **3G** или **только 2G**

Если в режиме **4G** телефон выбирает сеть **3G, H, H+** или **E**, оператор **не работает** в данном месте в стандарте **4G** и это полностью **исключает** выбор усилителя в диапазоне **2600МГц**, надо проверять наличие сигнала в других стандартах 3G и 2G в диапазонах 2100, 1800 и 900 МГц

Если в режиме **4G** или **3G** телефон выбирает сеть **E**, оператор **не работает** в данном месте в стандартах **4G** и **3G** и это полностью **исключает** выбор усилителя в диапазоне **2600 и 2100МГц**, надо проверять наличие сигнала в других стандартах 3G и 2G в диапазонах 1800 и 900 МГц

# **Для информации:**

4G LTE работает в диапазонах 2600, 1800 и 800 MГц 3G UMTS работает в диапазонах 2100 и 900 МГц 2G GSM работает в диапазонах 1800 и 900 МГц

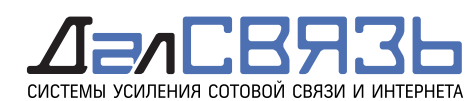

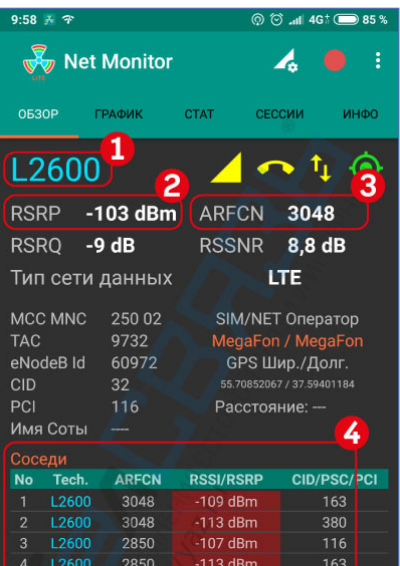

#### $\bullet$  85 Net Monitor ГРАФИН **CTAT** СЕССИИ инфо τ, **RSSI**  $-93$  dBm **ARFCN** 10662 HSPA+ Тип сети данных MCC MNC 250.02 SIM/NET Оператор LAC RNC Id GPS Шир./Долг CID 2072 55.70849558 / 37.59403794 430 PSC Расстояние: -Имя Соты 4 ARECN CID/PSC/PCI Tech **RSSI/RSRP** N<sub>2</sub> 10662 216  $-103$  d<sub>Rm</sub>  $-103$  dBm 430 2938 2938 109 dBm  $-107$  dBn 10687  $-95$  dBm 430 216 10687  $-101$  dBn

#### Получение данных о частотном диапазоне **4G LTE**

**1** - **L2600** - оператор работает в диапазоне **2600МГц**

**2** - **RSRP -103dBm** - уровень входящего сигнала

**3** - **ARFCN 3048** - номер канала на котором работает оператор

**4** - **Соседние каналы** к которым подключается модем телефона для получения данных (соседними - могут быть каналы из других диапазонов и стандартов связи)

# **L800 - 4G LTE800 МГц - band 20 L1800 - 4G LTE1800 МГц - band 3 L2600 - 4G LTE2600 МГц - band 7**

#### **Сигнал уровня Хорошо - Плохо\***

**-40...-85** - хороший сигнал, применяются усилители мощностью **10-17 дБм -85...-105** - удовлетворительный сигнал, применяются усилители мощностью **20-25 дБм**

**-105 и хуже** - плохой сигнал, применяются усилители мощностью от **25** дБм и выше

**\* это субъективное мнение телефона, и при слабом сигнале допустима установка менее мощных усилителей, уточняйте у менеджеров ДалСВЯЗЬ**

**Внимание! Если в ячейке 1 только LTE, а в ячейке 3 нет номера канала, Ваш замер сигнала НЕ определит частоту оператора. Рекомендуется воспользоваться другим телефоном или возможно сменить прошивку на глобальную.**

Получение данных о частотном диапазоне **3G UMTS**

- **1** - **U2100** оператор работает в диапазоне **2100МГц**
- **2 RSSI -93dBm** уровень входящего сигнала

**3** - **ARFCN 10662** - номер канала на котором работает оператор

**4** - **Соседние каналы** к которым подключается модем телефона для получения данных (соседними - могут быть каналы из других диапазонов и стандартов связи)

#### **U900 - 3G UMTS900 МГц - band 8 U2100 - 3G UMTS2100 МГц - band 1**

### **Сигнал уровня Хорошо - Плохо\***

**-40...-75** - хороший сигнал, применяются усилители мощностью **10-17 дБм -75...-95** - удовлетворительный сигнал, применяются усилители мощностью **20-25 дБм**

**-95 и хуже** - плохой сигнал, применяются усилители мощностью от **25** дБм и выше

**\* это субъективное мнение телефона, и при слабом сигнале допустима установка менее мощных усилителей, уточняйте у менеджеров ДалСВЯЗЬ**

**Внимание! Если в ячейке 1 только UMTS или WCDMA, а в ячейке 3 нет номера канала, Ваш замер сигнала НЕ определит частоту оператора. Рекомендуется воспользоваться другим телефоном или возможно сменить прошивку на глобальную.**

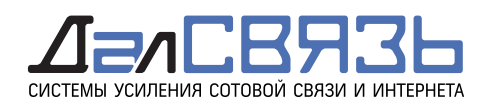

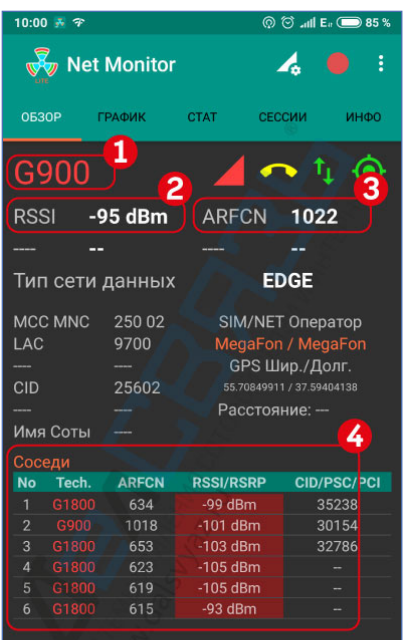

# Получение данных о частотном диапазоне **2G GSM**

- **1** - **G900** оператор работает в диапазоне **900МГц**
- **2 RSSI -95dBm** уровень входящего сигнала

**3** - **ARFCN 1022** - номер канала на котором работает оператор

**4** - **Соседние каналы** к которым подключается модем телефона для получения данных (соседними - могут быть каналы из других диапазонов и стандартов связи)

# **G900 - 2G GSM900 МГц - band 8 G1800 - 2G GSM1800 МГц - band 3**

#### **Сигнал уровня Хорошо - Плохо\***

**-40...-70** - хороший сигнал, применяются усилители мощностью **10-17 дБм**

**-70...-90** - удовлетворительный сигнал, применяются усилители мощностью **20-25 дБм**

**-90 и хуже** - плохой сигнал, применяются усилители мощностью от **25** дБм и выше

**\* это субъективное мнение телефона, и при слабом сигнале допустима установка менее мощных усилителей, уточняйте у менеджеров ДалСВЯЗЬ**

**Внимание! Если в ячейке 1 только GSM, а в ячейке 3 нет номера канала, Ваш замер сигнала НЕ определит частоту оператора. Рекомендуется воспользоваться другим телефоном или возможно сменить прошивку на глобальную.**

Получение данных о частотном диапазоне **2G GSM**

- **1** - **G1800** оператор работает в диапазоне **1800МГц**
- **2 RSSI -95dBm** уровень входящего сигнала

**3** - **ARFCN 1022** - номер канала на котором работает оператор

**4** - **Соседние каналы** к которым подключается модем телефона для получения данных (соседними - могут быть каналы из других диапазонов и стандартов связи) **G900 - 2G GSM900 МГц - band 8**

**G1800 - 2G GSM1800 МГц - band 3**

#### **Сигнал уровня Хорошо - Плохо**

**-40...-70** - хороший сигнал, применяются усилители мощностью **10-17 дБм -70...-90** - удовлетворительный сигнал, применяются усилители мощностью **20-25 дБм**

**-90 и хуже** - плохой сигнал, применяются усилители мощностью от **25** дБм и выше

**\* это субъективное мнение телефона, и при слабом сигнале допустима установка менее мощных усилителей, уточняйте у менеджеров ДалСВЯЗЬ**

**Внимание! Если в ячейке 1 только GSM, а в ячейке 3 нет номера канала, Ваш замер сигнала НЕ определит частоту оператора. Рекомендуется воспользоваться другим телефоном или возможно сменить прошивку на глобальную.**

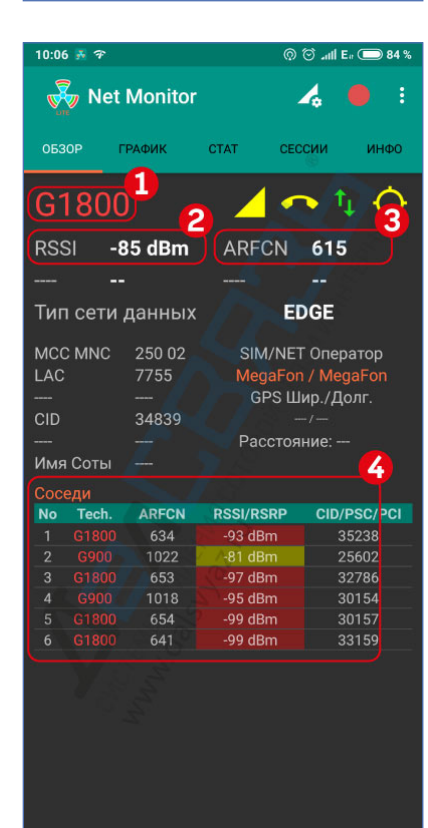

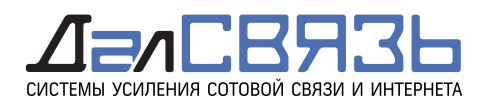

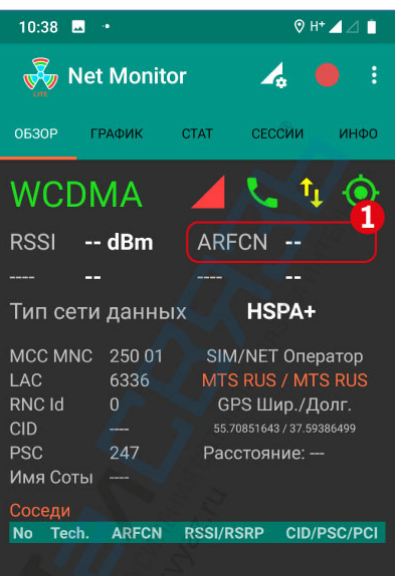

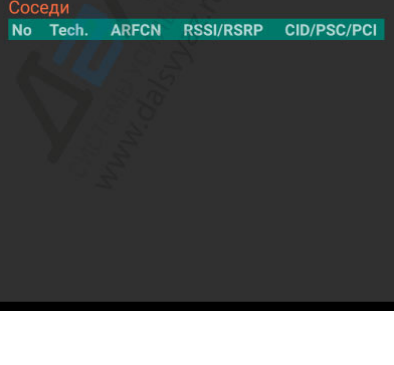

 $\uparrow$ ARFCN 3048

8.8 dE

Á,

 $\sqrt{2}$ ARFCN 615

**EDGE** 

 $\frac{1}{2}$  Net Monito

U2100<sup>1</sup>

 $\overline{A}$   $\overline{B}$ 

 $4016$ **ARFCN 10662 HSPA-**

-103 dBn

 $-9 dB$ 

 $\overline{\mathbb{R}}$  Net Monito

 $-85$  dBm

# **ВАЖНО ЗНАТЬ!**

Пример скриншота, который не показывае данные, НЕТ возможности определить диапазон работы сотового оператора. Такие скриншоты **присылать НЕ надо**.

Телефон не отдает данные программе. Возможные причины:

- китайская прошивка, надо сменить на глобальную
- на многих моделях Samsung-ов при наличии глобальной прошивки программа не работает должным образом. На Samsung-ах рекомендуем проводить замеры в сервисном режиме телефона.

**Рекомендуется воспользоваться другим телефоном или, возможно, сменить прошивку на глобальную.**

Для правильного выбора усилителя сотовой связи, рекомендуется проводить замеры сигнала ВСЕХ операторов во ВСЕХ стандартах связи.

Основные замеры производятся в месте установки Внешней антенны или под этим местом, если оно не выше 15 метров. Если выше 15 метров, по возможности, лучше проводить замеры в месте установки внешней антенны, например, на крыше здания.

Контрольные замеры проводятся во ВСЕХ стандартах в помещении в 1-2 метрах от окон на улицу.

Если возникли сложности с прочтением данных замеров сигнала, сделайте снимок экрана (обычно надо нажать и подержать 2-3 секунды одновременно клавиши вкл/выкл телефона и клавиши уменьшения громкости).

Пришлите все снимки и описание объекта на почту opt@dalsvyaz. ru и менеджер поможет правильно подобрать оборудование. Если помещение большое и много комнат, рекомендуем прислать схемы помещения с размерами комнат.

**Слева приведен пример правильных скриншотов. Скриншоты из других страниц программы не несут полезной информации, присылать их НЕ надо.**

**В современных условиях рекомендуется устанавливать двухили трех-диапазонные усилители.** 

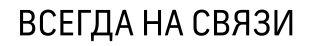